SECOP II - Módulo IV. CREACIÓN DE PROCESOS DE CONTRATACIÓN Unidad 2 - Creación y publicación del Proceso de Contratación

## Publicación del Proceso de Contratación

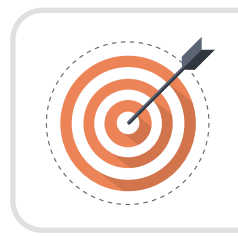

## **Objetivo**

Reconocer las actividades que permiten realizar la Publicación del Proceso de Contratación.

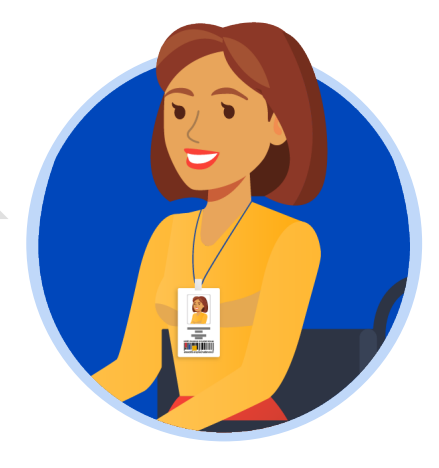

## Publicación del Proceso de Contratación:

Una vez hayas configurado el pliego electrónico de condiciones, verifica que todos los campos obligatorios se encuentren debidamente diligenciados y haz clic en "Ir a publicar". Esta funcionalidad la encontrarás habilitada desde la segunda sección de "Configuración".

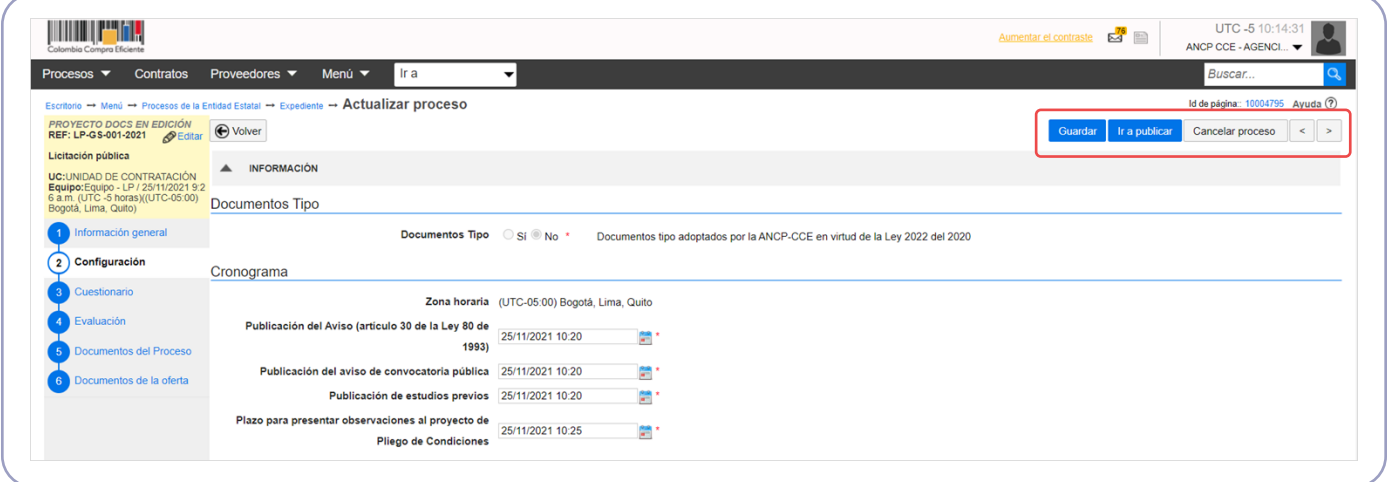

Si el Usuario Administrador de la Entidad Estatal configuró Flujos de Aprobación, deberás esperar que el o los usuarios aprobadores autoricen la publicación del pliego electrónico de condiciones y luego deberás hacer clic en "Publicar". En caso contrario el SECOP II habilitará directamente la funcionalidad de "Publicar".

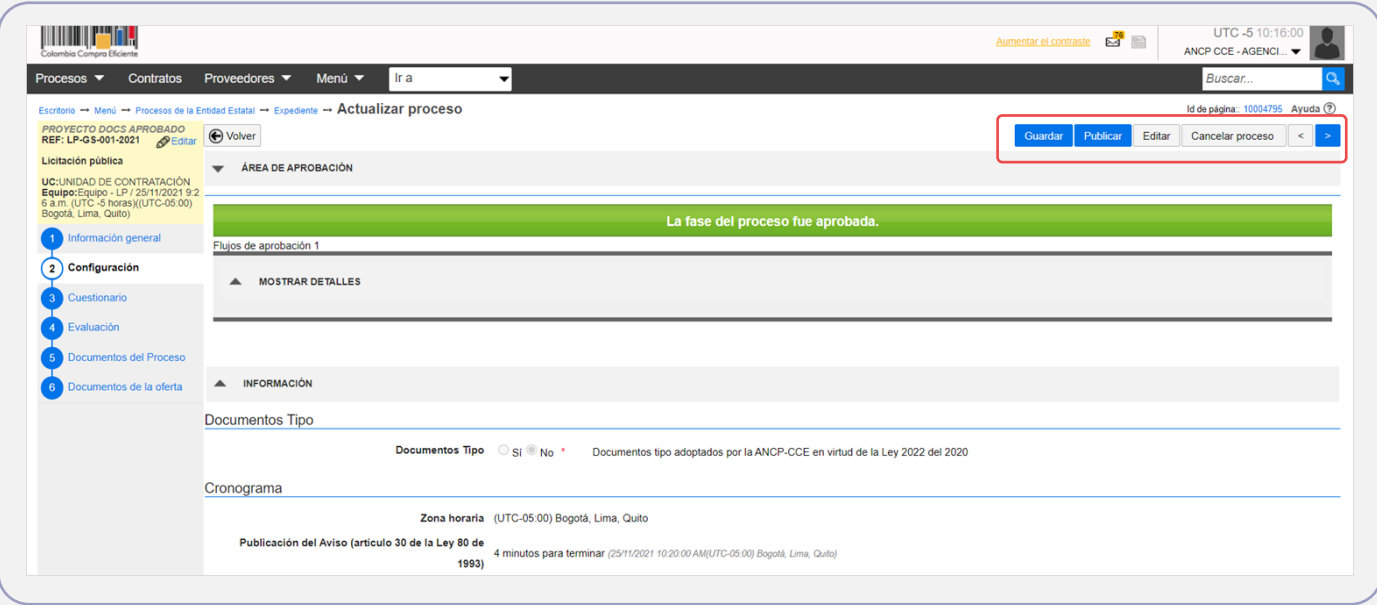

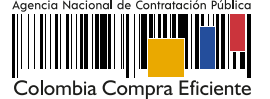

Cuando confirmes la publicación del pliego electrónico de condiciones, el SECOP II, hace visible el proceso a cualquier interesado y habilitará un temporizador para que los Proveedores:

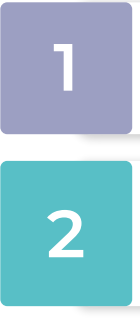

**1** Presenten sus observaciones a las condiciones preliminares del Proceso de Contratación<br>en el caso en que haya editado y publicado el pliego electrónico de condiciones<br><sup>(Borrador)</sup> (Borrador).

Presenten sus ofertas en el caso en que haya editado y publicado el formulario electrónico con las condiciones del Proceso de Contratación en los módulos de: Contratación Directa (Con ofertas), Mínima Cuantía y Régimen Especial (Con ofertas).

Sin embargo, para el caso de Procesos de Contratación gestionados en los módulos de: Contratación Directa y Régimen Especial, es decir, sin ofertas. Una vez, publiques el Proceso de Contratación podrás continuar con la gestión del contrato electrónico.

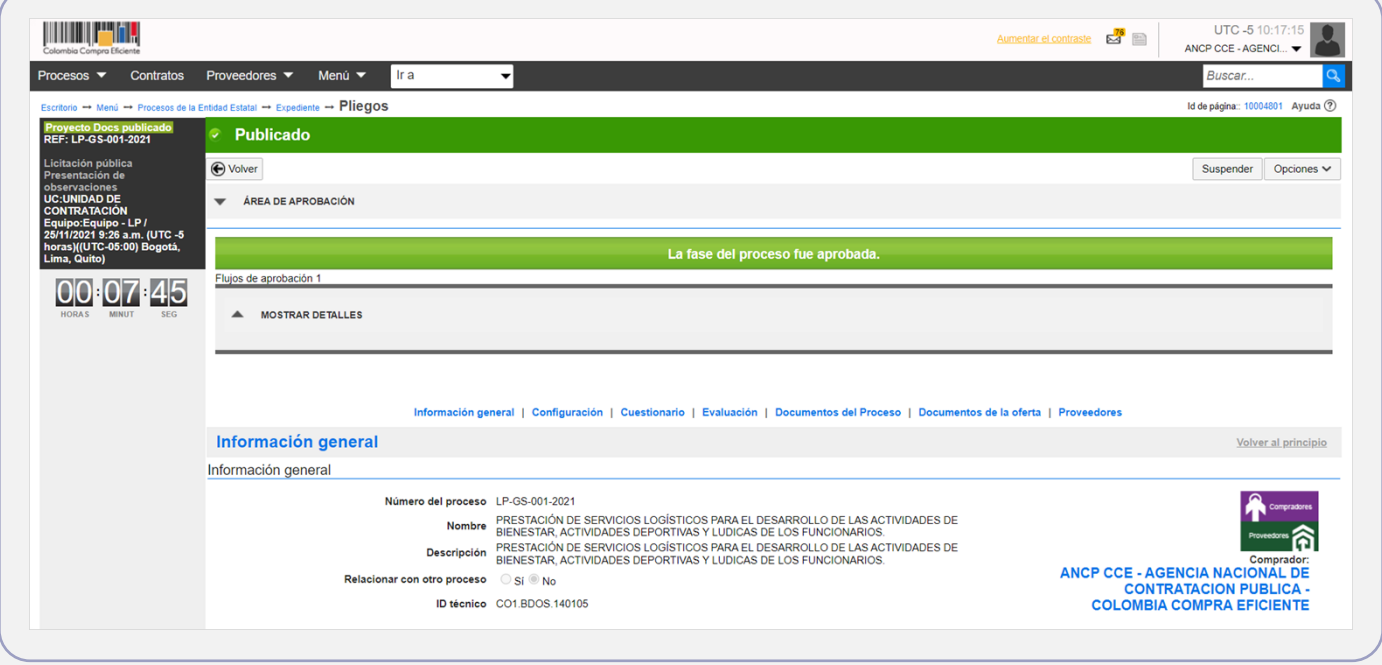

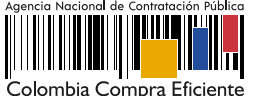